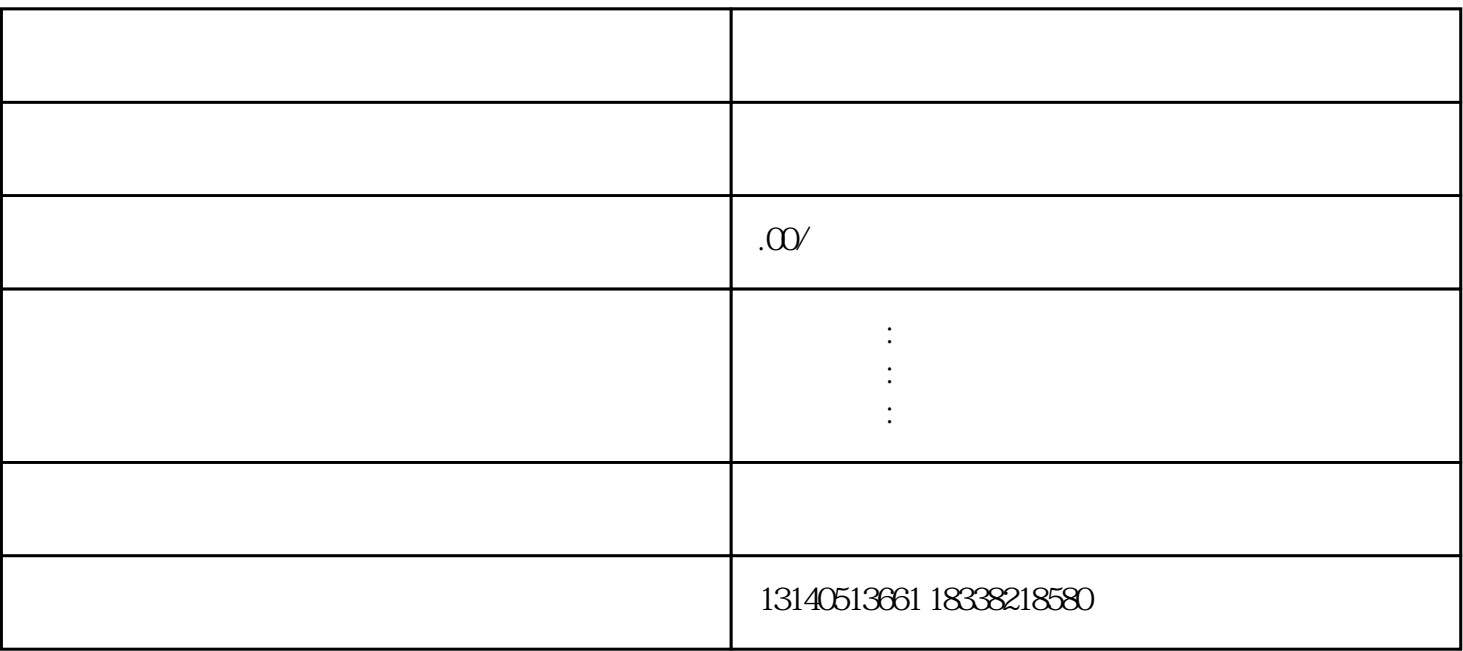

淘宝上开店怎么装修?

 $2<sub>0</sub>$ 

 $1$ 

 $4<sub>1</sub>$ 

 $\overline{3}$ 

装修店铺步骤有哪些?

 $1$  $2$  ,  $\frac{1}{2}$  ,  $\frac{1}{2}$  , 3、进入卖家中心后,在左侧找到"店铺管理"分类,再在下面找到"店铺装修",进入相应的装修页面

 $4\,$  $5$  " "